## For event visitors

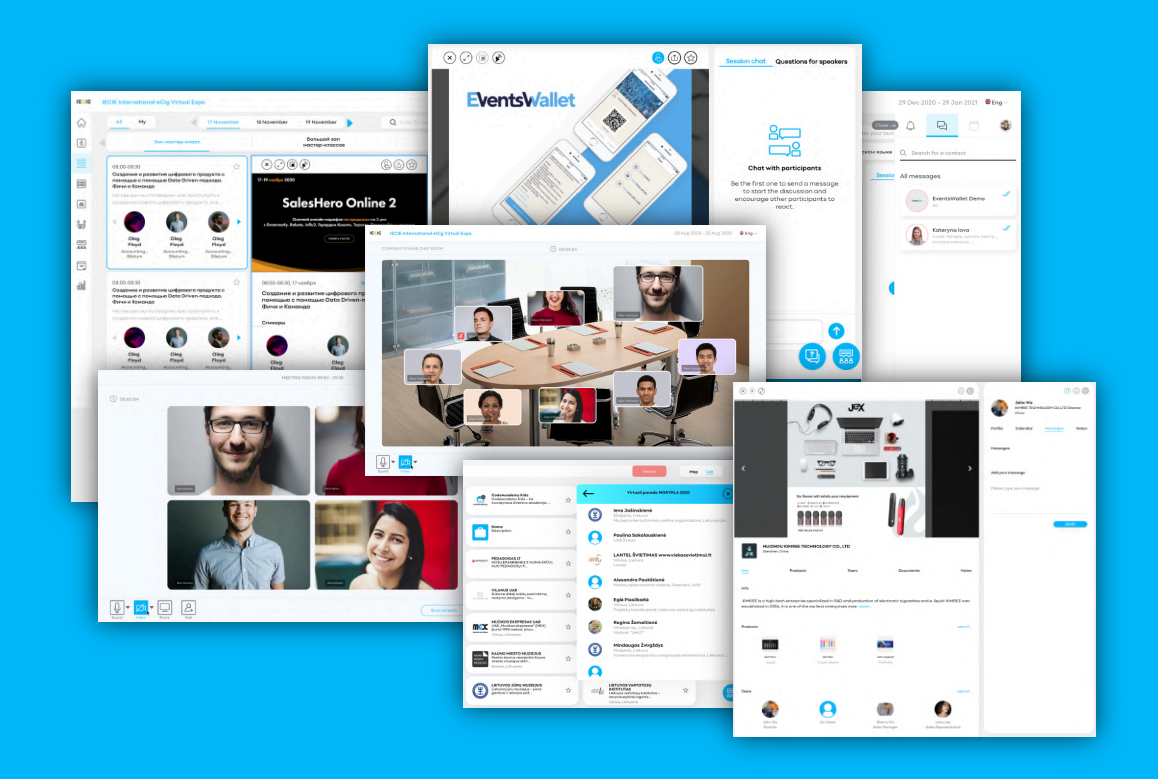

## Sign in to the event

To enter the event, click the "Login" button and create your user account (password / login).

Enter the ticket code or access code provided by the organizer for the private event.

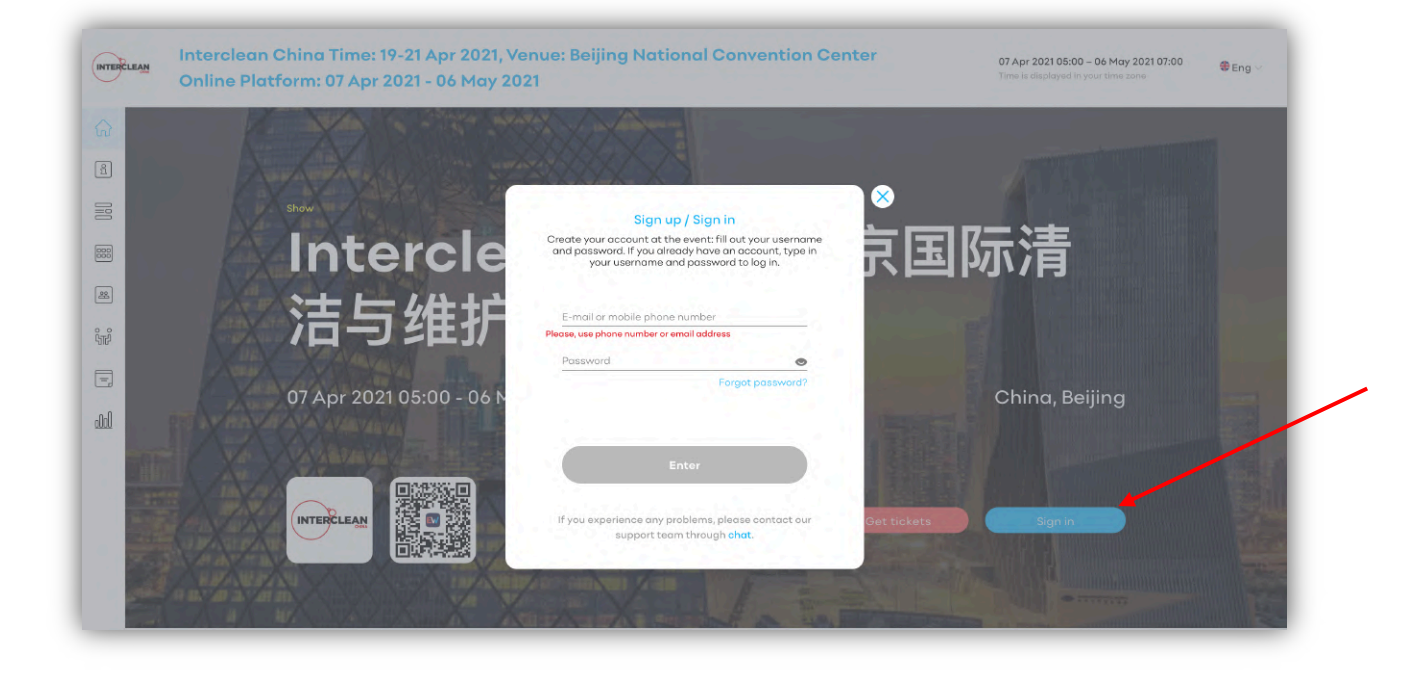

## Create your badge business card

Create your business card to work effectively at the event:

- photo;
- name;
- company name;
- position;
- company website address;

Select the tags that match your contact and provide information on the purpose of participation, for easy search for your contact by exhibitors.

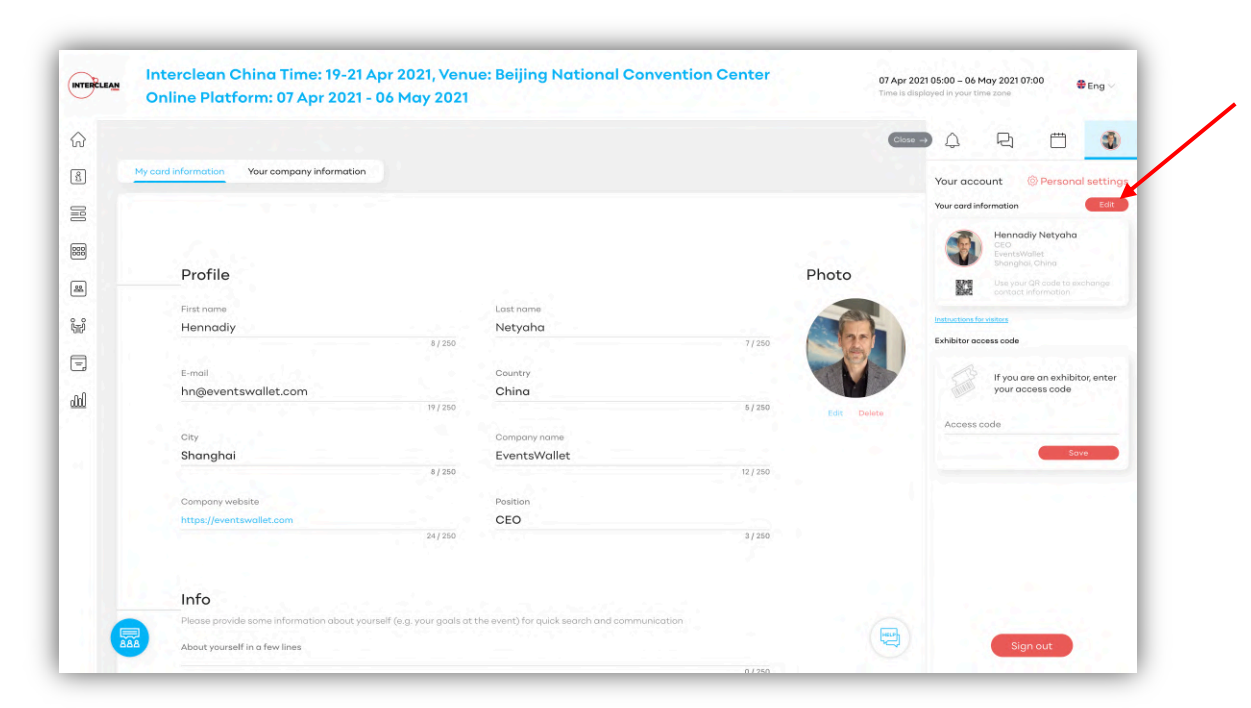

#### Get quick access

Use the personal menu at the event for quick access to:

- notifications;
- messages;
- personal calendar of meetings and selected sessions of the program;
- editing a business card;

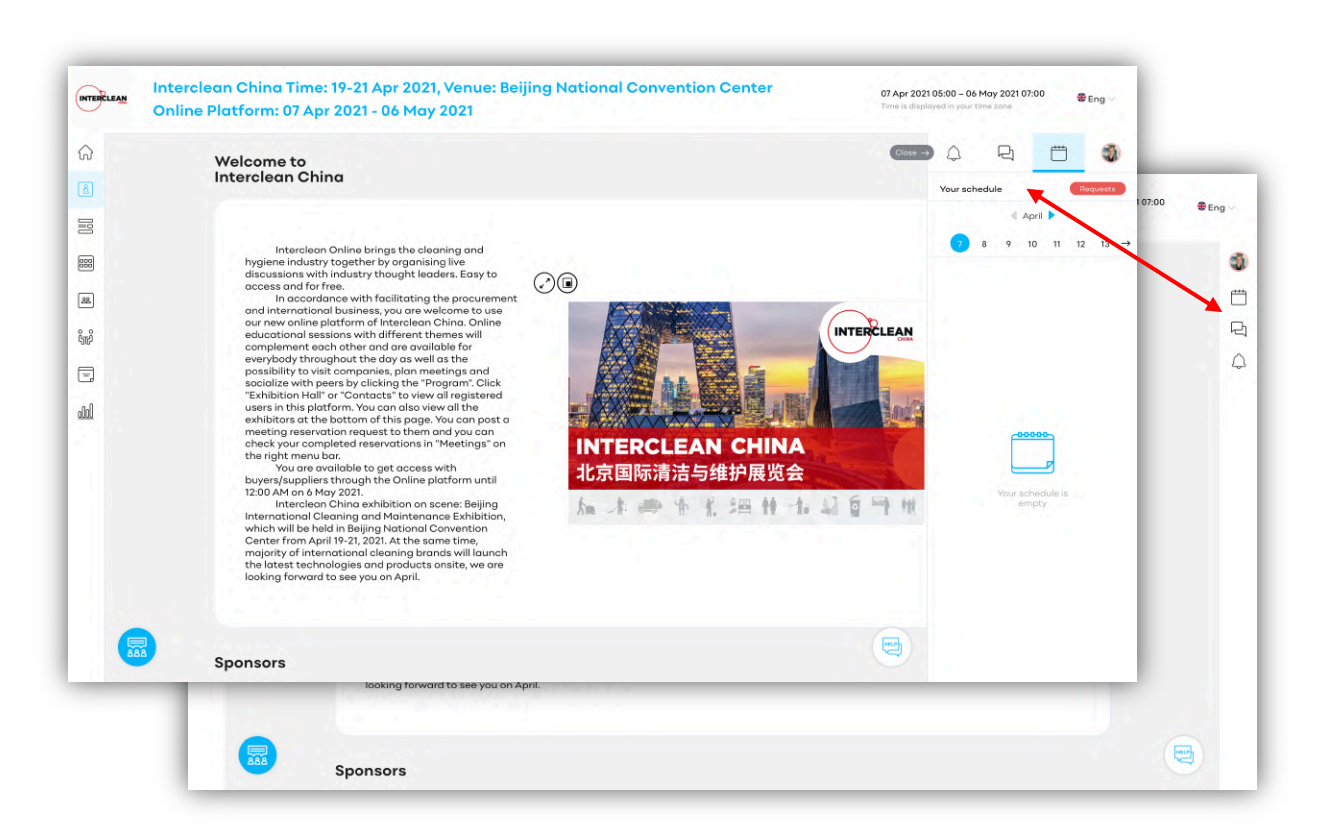

## Install the app

Download the mobile application for the convenience of your work at the event:

- scan the QR and download the app;
- enter your username and password to log into your account;

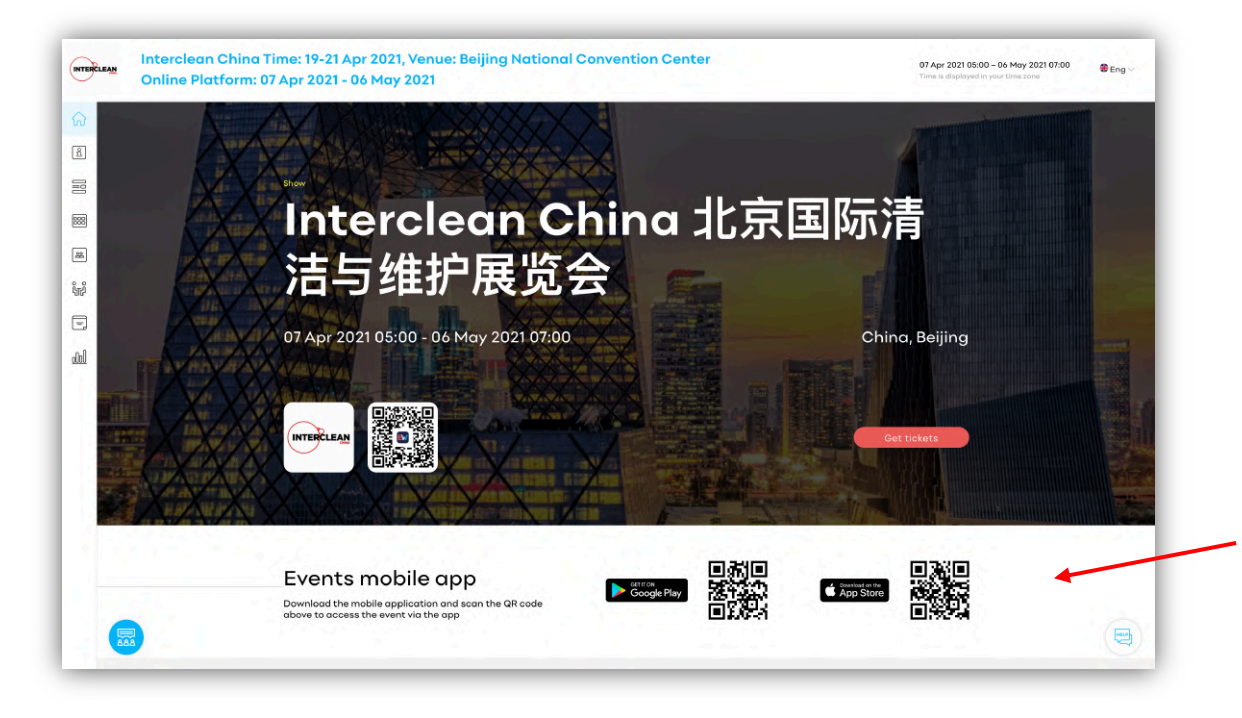

## Make your schedule

Form your schedule for effective work at the event:

- mark interesting sessions as favorites;
- receive notifications with reminders of upcoming events.

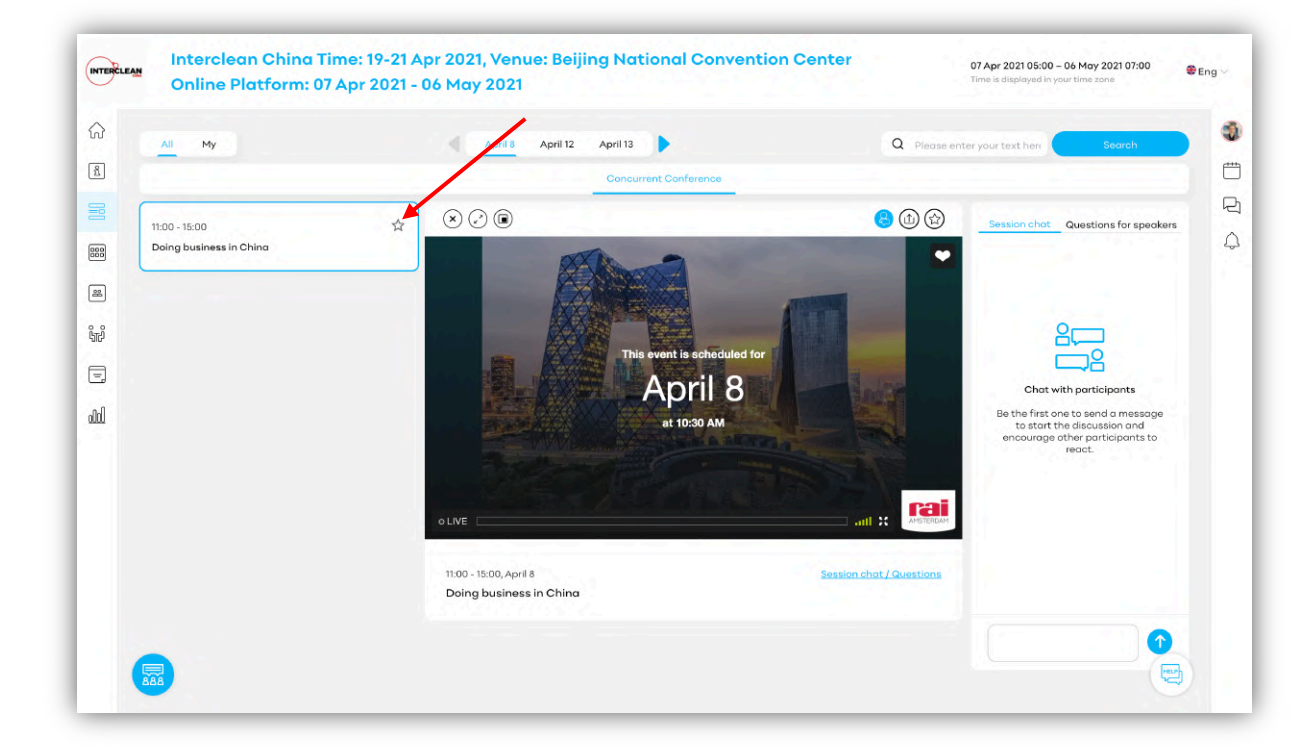

## Watch the program conveniently

Use the function "tear the player off the screen" to watch the business program and work at the event at the same time

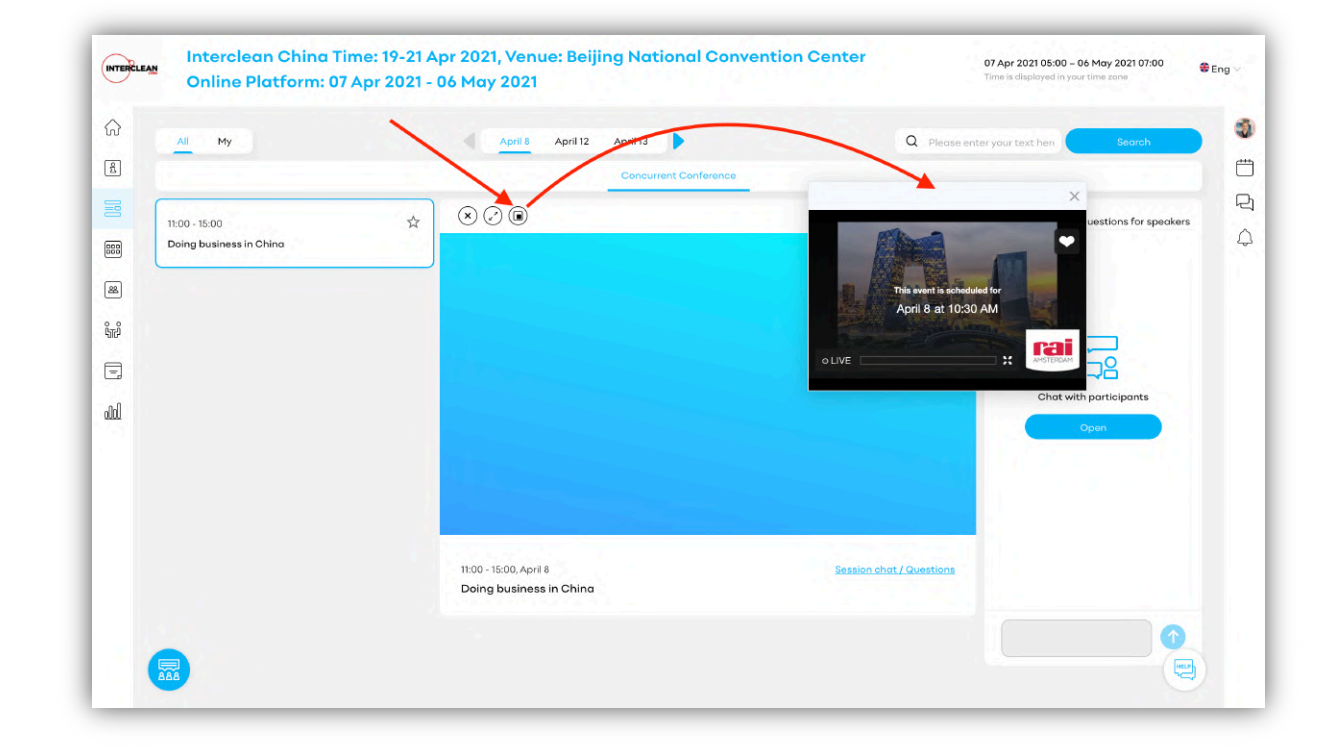

## Work with exhibitors

Open Expo Hall, study exhibitors, their materials, online presentations and use communication tools:

- Videos and photos;
- Information;
- Products;
- Documents;
- Booth team;
- Messages to company employees;
- Video chat room.

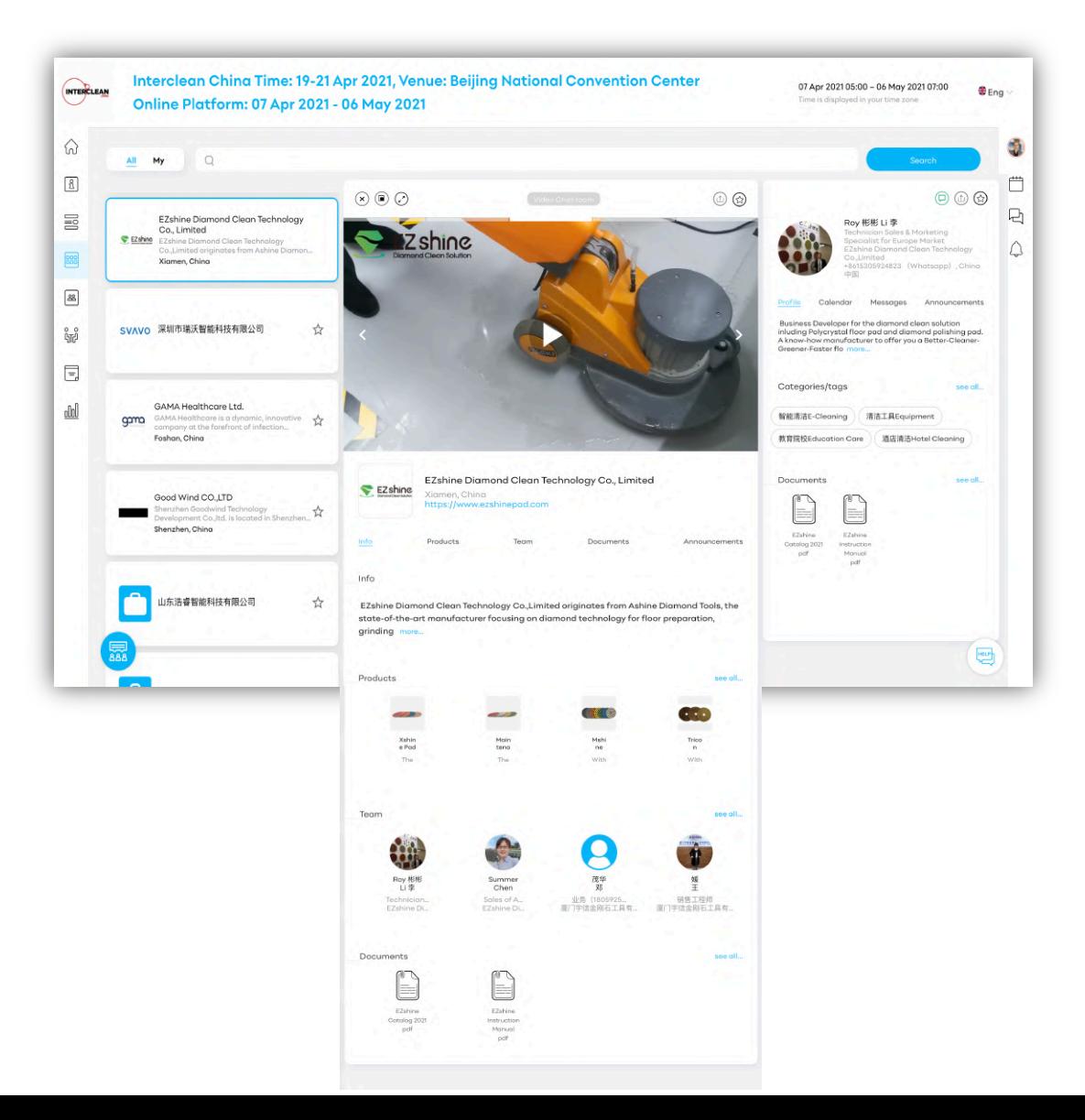

#### Communicate with exhibitors

Use the video chat room to communicate with exhibitors:

- open a company stand;
- click "video chat room";
- communicate with exhibitors, ask them questions and conduct successful negotiations.

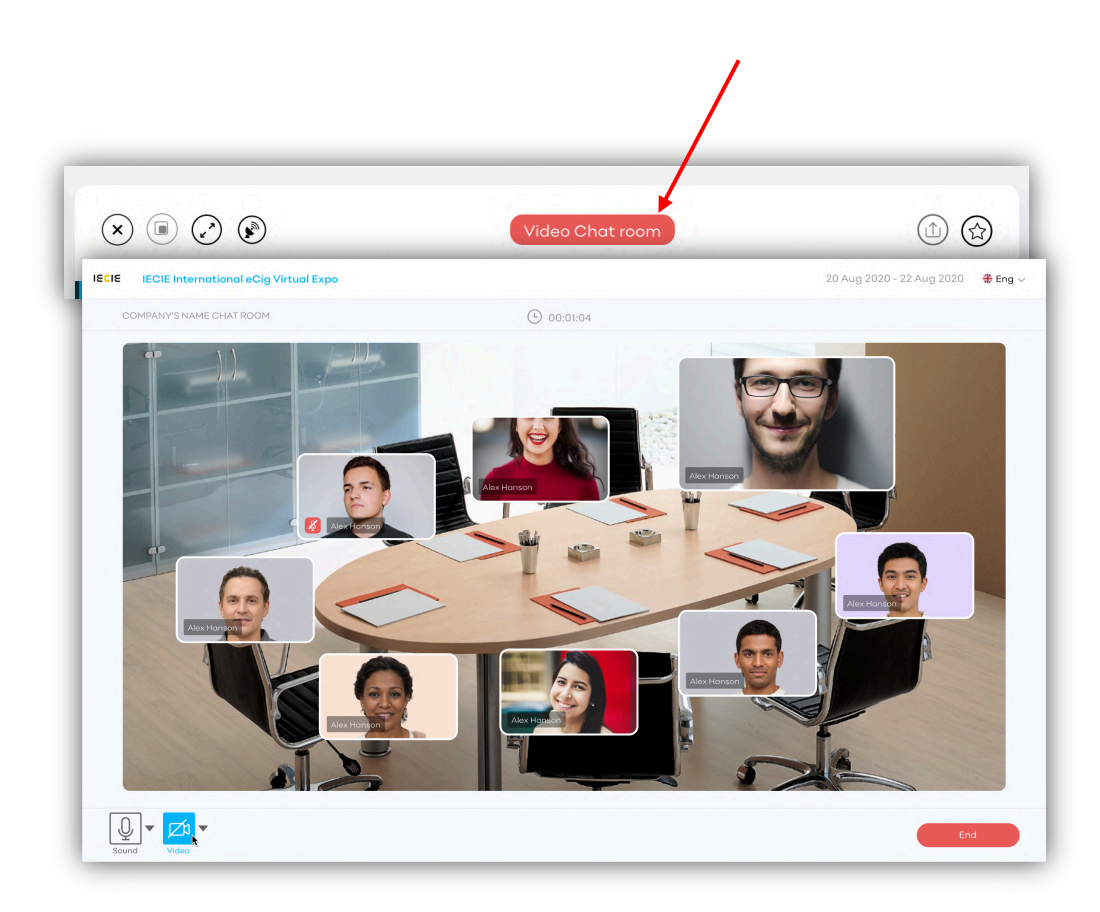

## Hold meetings

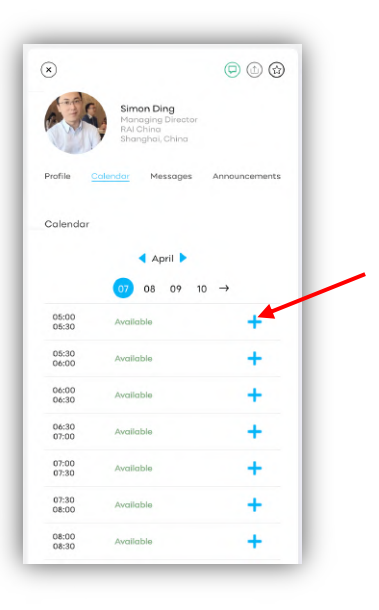

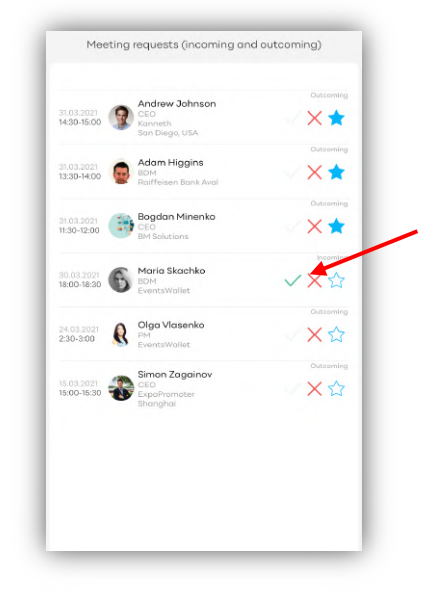

find the right contact at the event, choose a time convenient for you and send a meeting request

in the meetings section, check incoming requests and confirm those that are of interest to you

hold meetings at an event, or online using the built-in video meeting room service

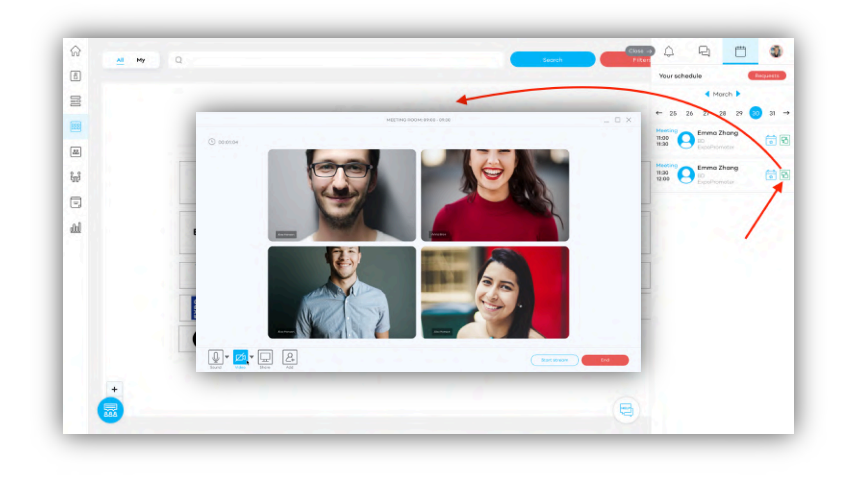

#### Communicate with your audience

Use all communication tools at the event for effective work:

- chat session;
- chat of questions to speakers;
- general chat of the event;
- video chat of the exhibitor's room;
- video of the meeting room;
- built-in messenger.

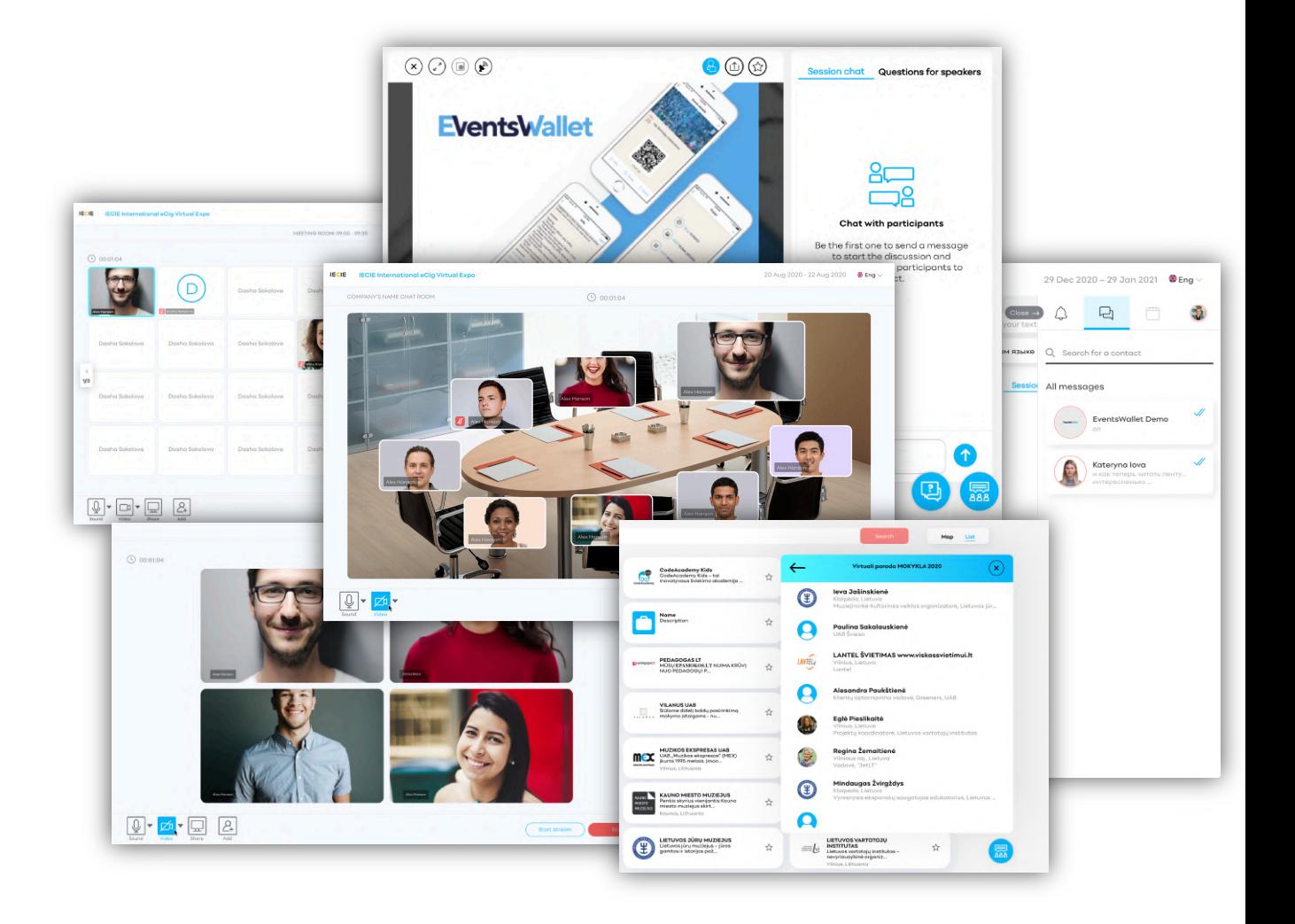

## Share information

Conveniently share information with your colleagues and on social networks:

- exhibitor companies;
- contacts;
- ads;
- sessions of the business program.

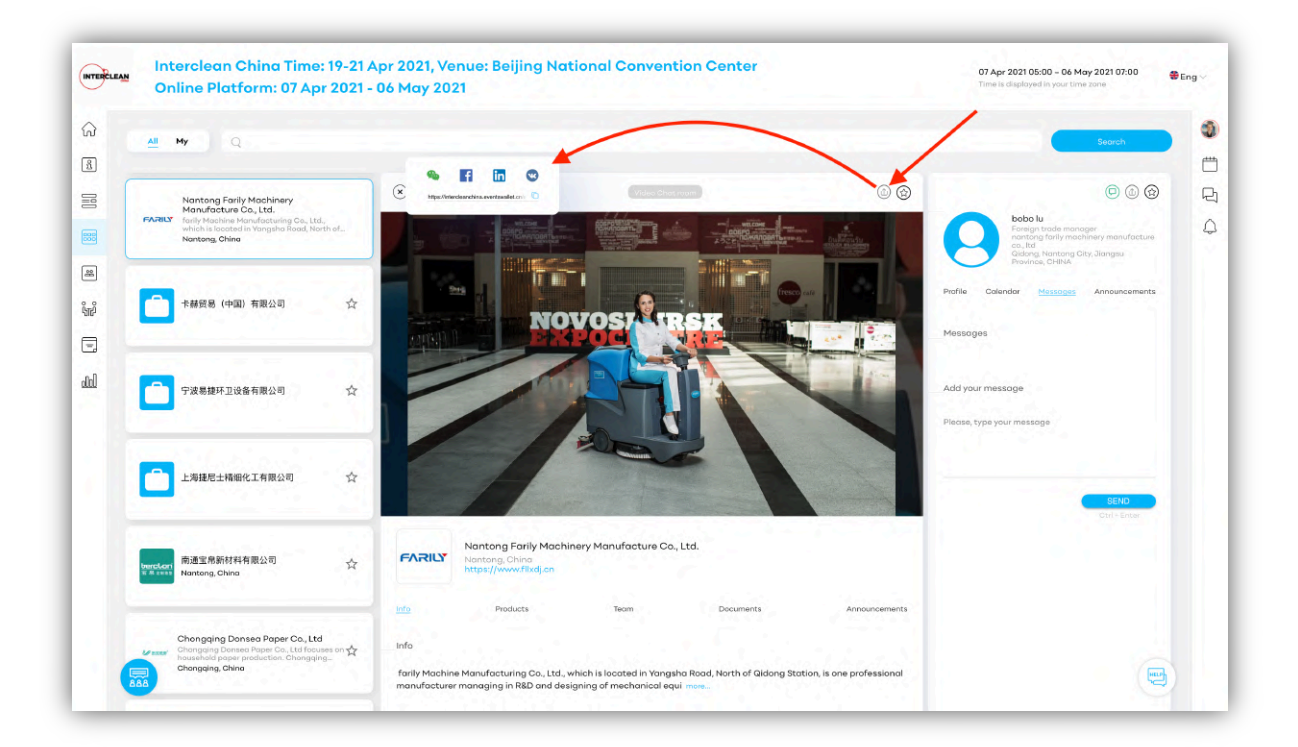

## Scan QR codes of contacts

Scan QR codes of the event contacts and save them in your contact list for future work:

- open the QR scan in the mobile application;
- scan QR of visitors;
- save contacts to favorites.

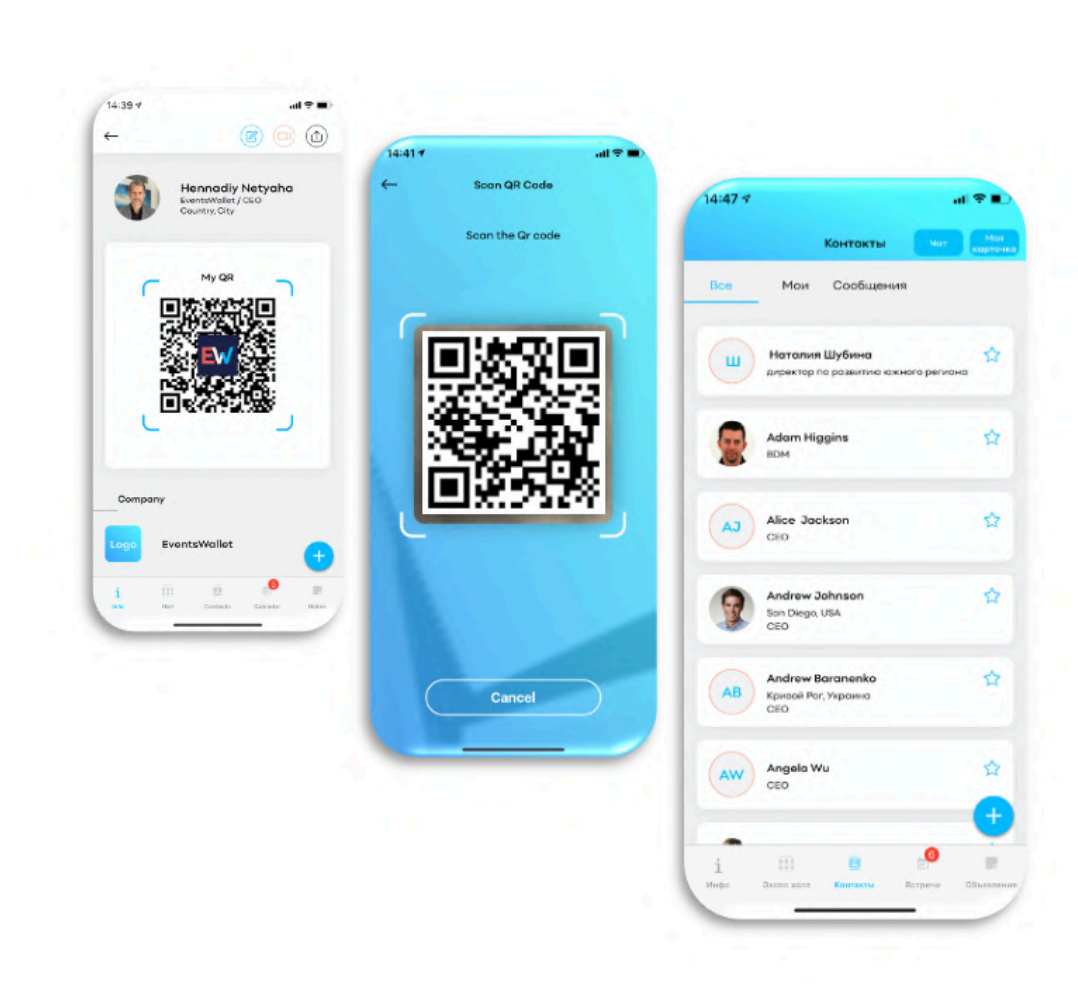

#### Post ads

Place your ads to attract partners:

- information on the purpose of participation;
- announcements about the search for products or partners;
- any other information that will be available to the entire audience of the event

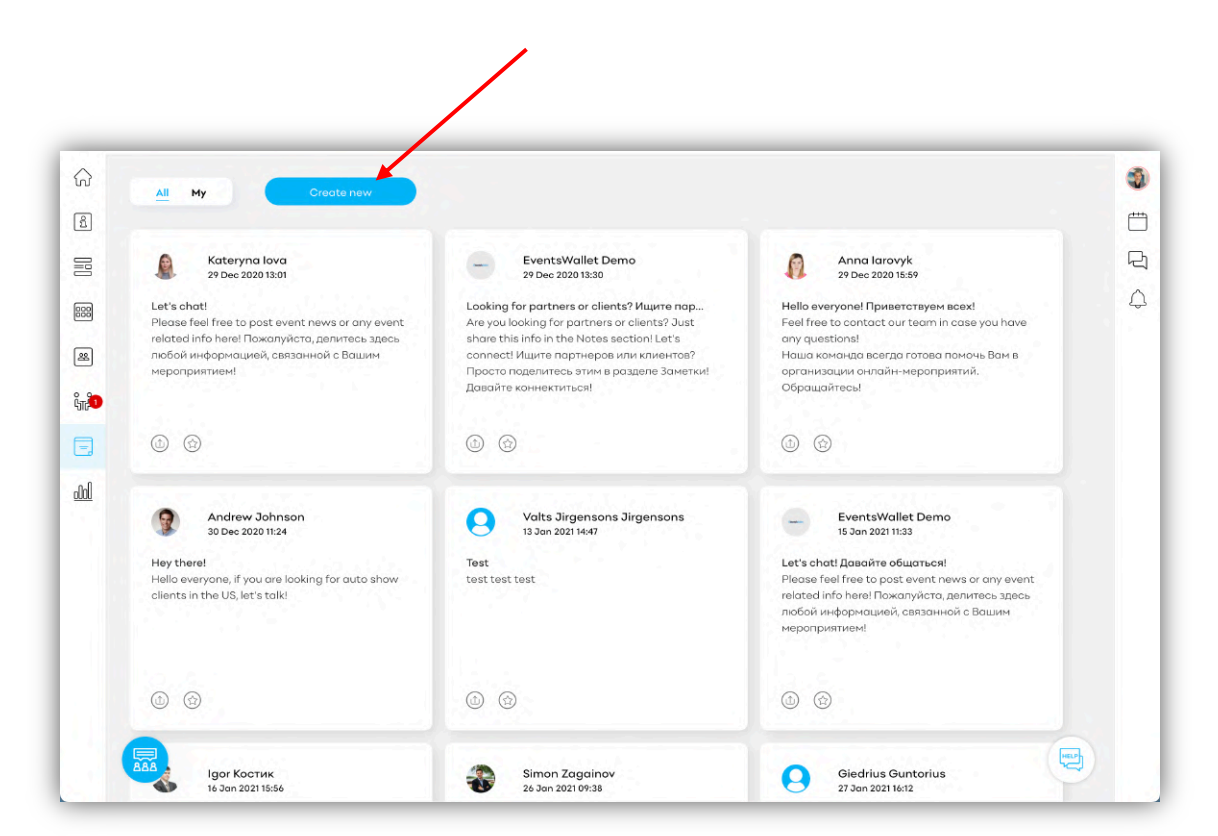

## Export data

Evaluate the effectiveness of your work 24/7:

- open the "Result" section;
- see the statistics of your activity;

Export all event data for follow-up work.

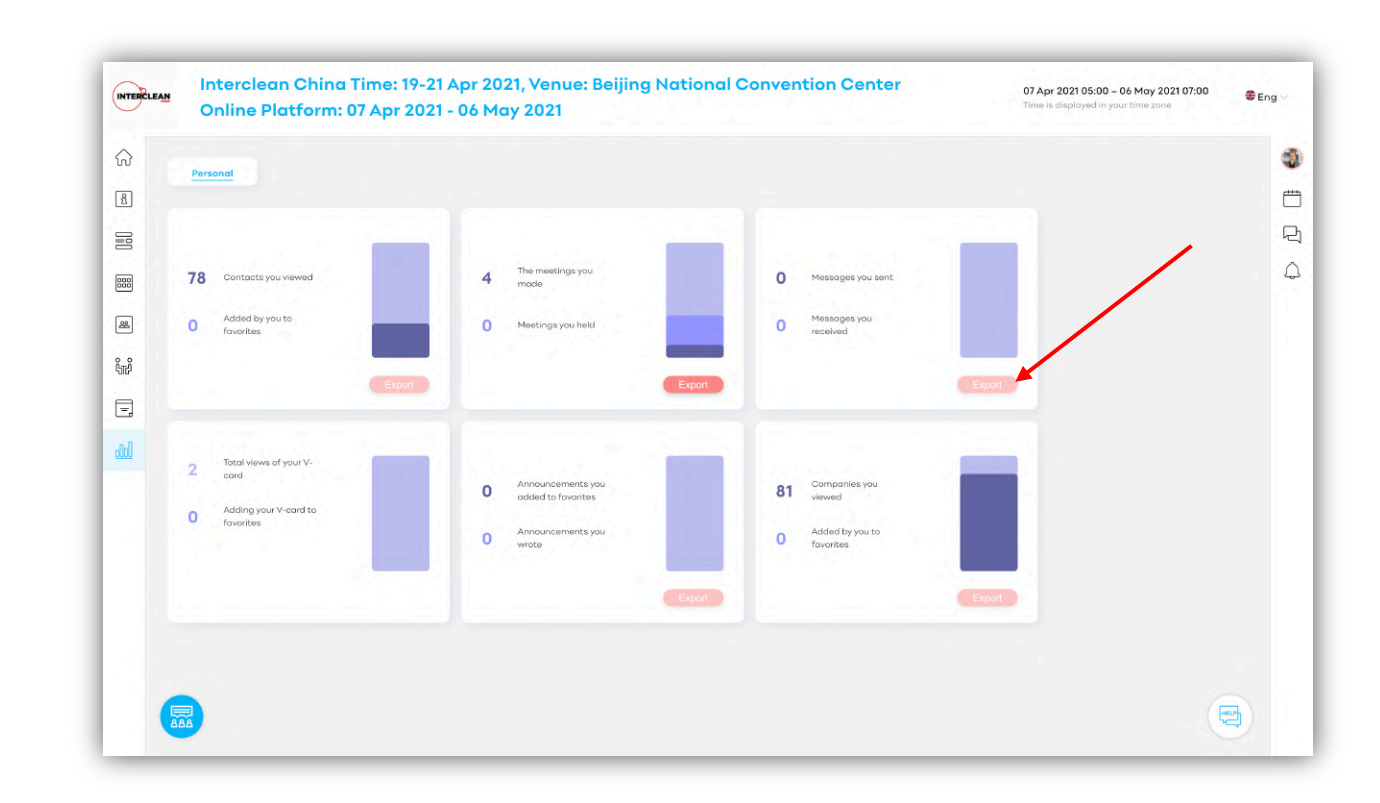

# Successful event to you!